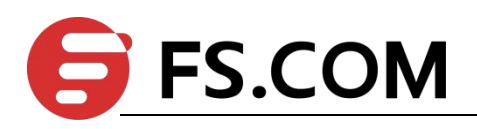

RSTP

Configuration

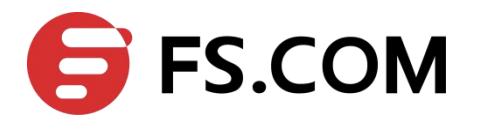

# **Contents**

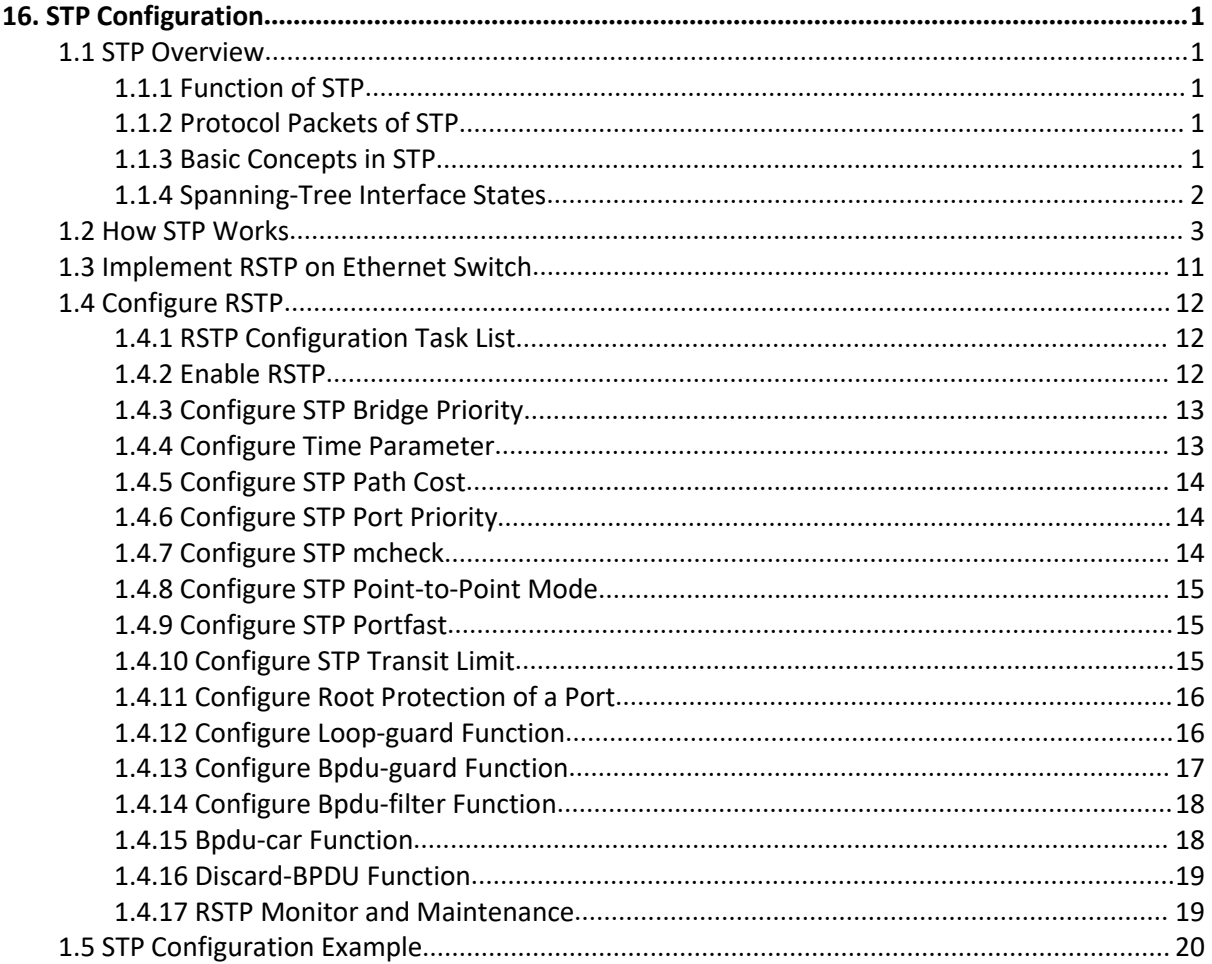

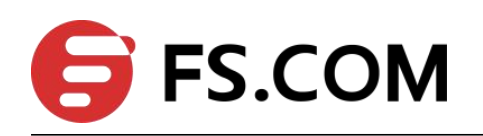

# <span id="page-2-0"></span>**1. STP Configuration**

# <span id="page-2-1"></span>**1.1 STP Overview**

## <span id="page-2-2"></span>**1.1.1 Function of STP**

Spanning Tree Protocol (STP) is applied in loop network to block some undesirable redundant paths with certain algorithms and prune the network into a loop-free tree, thereby avoiding the proliferation and infinite cycling of the packet in the loop network.

## <span id="page-2-3"></span>**1.1.2 Protocol Packets of STP**

STP uses bridge protocol data units (BPDUs), also known as configuration messages, as its protocol packets.

STP identifies the network topology by transmitting BPDUs between STP-compliant network devices. BPDUs contain sufficient information for the network devices to complete the spanning tree calculation.

In STP, BPDUs come in two types:

 Configuration BPDUs, used for calculating spanning trees and maintaining the spanning tree topology.

 Topology change notification (TCN) BPDUs, used for notifying concerned devices of network topology changes, if any.

## <span id="page-2-4"></span>**1.1.3 Basic Concepts in STP**

### 1. Root Bridge

A tree network musthave a root; hence the concept of "root bridge" has been introduced in STP.

There is one and only one root bridge in the entire network, and the root bridge can change alone with changes of the network topology. Therefore, the root bridge is not fixed.

Upon network convergence, the root bridge generates and sends out configuration BPDUs at a certain interval, and other devices just forward the BPDUs. This mechanism ensures topological stability.

## 2. Root Port

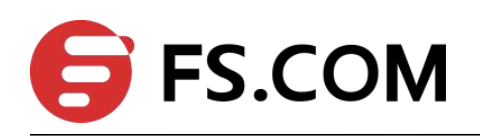

On a non-root bridge device, the root port is the port nearest to the root bridge. The root port is responsible for communication with the root bridge. A non-root-bridge device has one and only one root port. The root bridge has no root port.

3. Designated Bridge

For a device, Designated Bridge is the device directly connected with this device and responsible for forwarding BPDUs; For a LAN, Designated Bridge is the device responsible for forwarding BPDUs to this LAN segment.

4. Designated Port

For a device, Designated Port is the port through which the designated bridge forwards BPDUs to this device; For a LAN, Designated Port is the port through which the designated bridge forwards BPDUs to this LAN segment.

5. Path cost

Path cost is a reference value used for link selection in STP. By calculating the path cost, STP selects relatively "robust" links and blocks redundant links, and finally prunes the network into loop-free tree structure.

## <span id="page-3-0"></span>**1.1.4 Spanning-Tree Interface States**

Each Layer 2 interface on a switch using spanning tree exists in one of these states:

**Disabled**

The interface is not participating in spanning tree because of a shutdown port, no link on the port, or no spanning-tree instance running on the port.

- **Blocking**
- The interface does not participate in frame forwarding.

### **Listening**

The first transitional state after the blocking state when the spanning tree determines that the interface should participate in frame forwarding.

### **Learning**

The interface prepares to participate in frame forwarding.

## **Forwarding**

The interface forwards frames.

An interface moves through these states:

- From initialization to blocking
- From blocking to listening or to disabled
- From listening to learning or to disabled
- From learning to forwarding or to disabled
- From forwarding to disabled

**Figure 1-1** Spanning-Tree Interface States

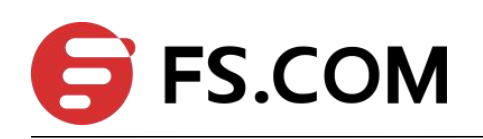

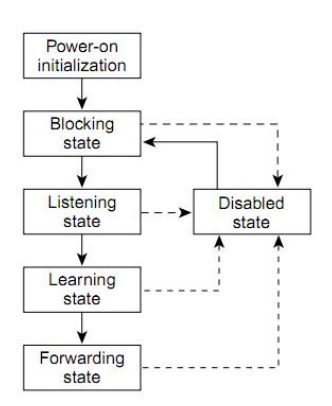

When you power up the switch, spanning tree is enabled by default, and every interface in the switch, VLAN, or network goes through the blocking state and the transitory states of listening and learning. Spanning tree stabilizes each interface at the forwarding or blocking state.

When the spanning-tree algorithm places a Layer 2 interface in the forwarding state, this process occurs:

- 1. The interface is in the listening state while spanning tree waits for protocol information to transition the interface to the blocking state.
- 2. While spanning tree waits the forward-delay timer to expire, it moves the interface to the learning state and resets the forward-delay timer.
- 3. In the learning state, the interface continues to block frame forwarding as the switch learns end-station location information for the forwarding database.4. When the forward-delay timer expires, spanning tree moves the interface to the
- forwarding state, where both learning and frame forwarding are enabled.

# <span id="page-4-0"></span>**1.2 How STP Works**

STP identifies the network topology by transmitting configuration BPDUs between network devices. Configuration BPDUs contain sufficient information for network devices to complete the spanning tree calculation. Important fields in a configuration BPDU include:

- Root bridge ID: consisting of root bridge priority and MAC address.
- Root path cost: the cost of the shortest path to the root bridge.
- Designated bridge ID: designated bridge priority plus MAC address.
- Designated port ID, designated port priority plus port name.
- Message age: age of the configuration BPDU while it propagates in the network.
- Max age: maximum age of the configuration BPDU maintained in the device.
- Hello time: configuration BPDU interval.
- Forward delay: forward delay of the port.

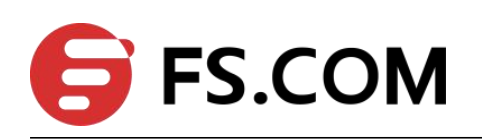

# **Note:**

For the convenience of description, the description and examples below involve only four parts of a configuration BPDU:

- Root bridge ID (in the form of device priority)
- Root path cost
- Designated bridge ID (in the form of device priority)
- Designated port ID (in the form of port name)

1) Specific calculation process of the STP algorithm

Initial state

Upon initialization of a device, each port generates a BPDU with itself as the root bridge, in which the root path cost is 0, designated bridge ID is the device ID, and the designated port is the local port.

Selection of the optimum configuration BPDU

Each device sends out its configuration BPDU and receives configuration BPDUs from other devices.

The process of selecting the optimum configuration BPDU is as follows:

## **Figure 1-2** Selection of the optimum configuration BPDU

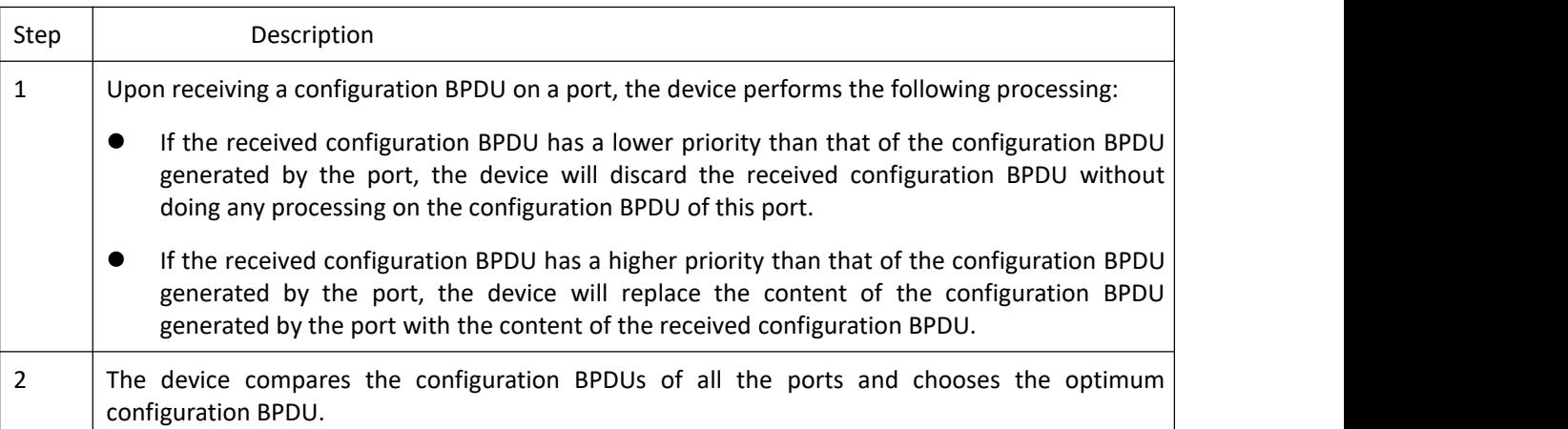

# **Note:**

Principle for configuration BPDU comparison:

- The configuration BPDU that has the lowest root bridge ID has the highest priority.
- If all configuration BPDUs have the same root bridge ID, they will be compared for their root path costs. If the root path cost in a configuration BPDU plus the path cost corresponding to this port is S, the configuration BPDU with the smallest S value has the highest priority.

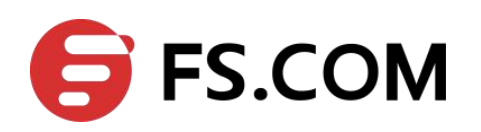

- If all configuration BPDUs have the same root path cost, they will be compared for their designated bridge IDs, then their designated port IDs, and then the IDs of the ports on which they are received. The smaller the ID, the higher message priority.
- Selection of the root bridge

At network initialization, each STP-compliant device on the network assumes itself to be the root bridge, with the root bridge ID being its own device ID. By exchanging configuration BPDUs, the devices compare one another's root bridge ID. The device with the smallest root bridge ID is elected as the root bridge.

Selection of the root port and designated ports

The process of selecting the root port and designated ports is as follows:

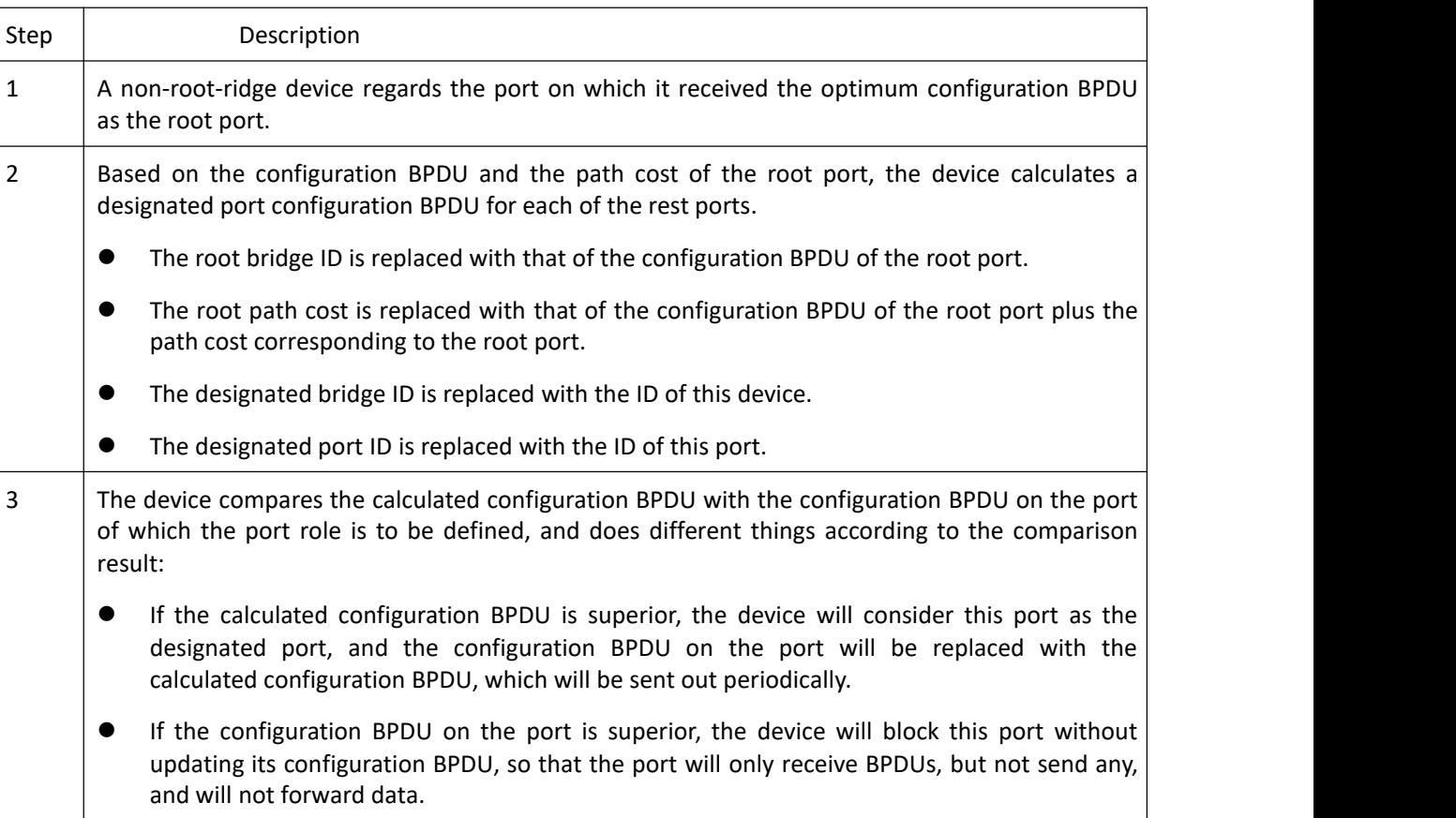

#### **Table 1-1** Selection of the root port and designated ports

### **Note:**

When the network topology is stable, only the root port and designated ports forward traffic, while other ports are all in the blocked state- they only receive STP packets but do not forward user traffic.

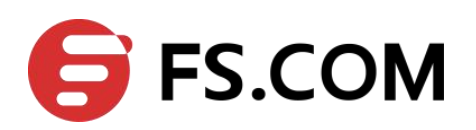

Once the root bridge, the root port on each non-root bridge and designated ports have been unsuccessfully elected, the entire tree-shaped topology has been constructed.

The following is an example of how the STP algorithm works. The specific network diagram is shown in Figure 1-3. In the feature, the priority of Device A is 0, the priority of Device B is 1, the priority of Device C is 2, and the path costs of these links are 5, 10 and 4 respectively.

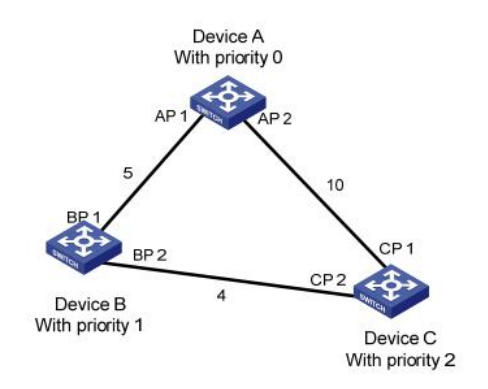

**Figure 1-3** Network diagram for the STP algorithm

## Initial state of each device

The following table shows the initial state of each device.

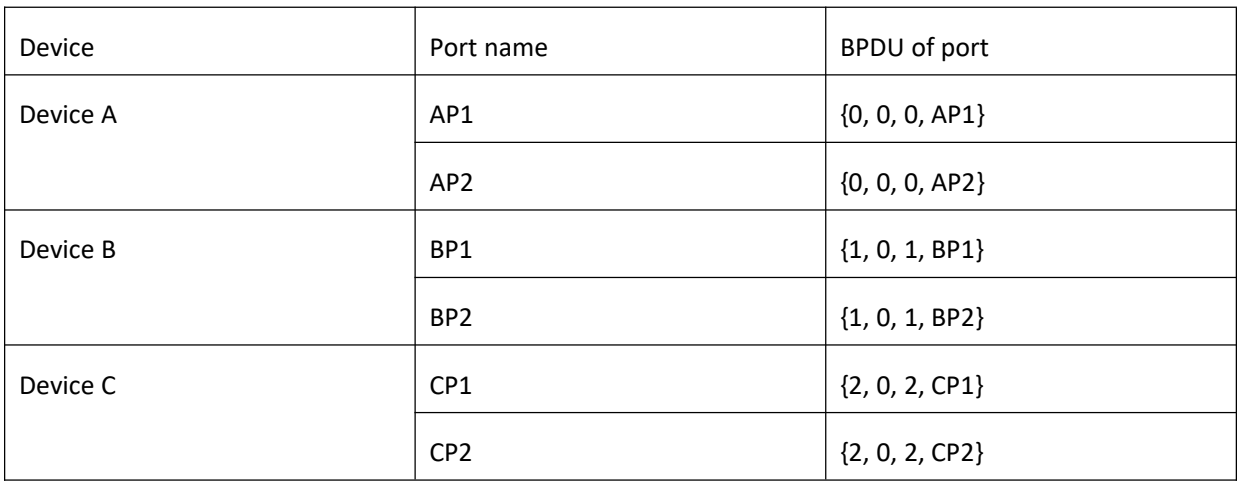

## **Table 1-2** Initial state of each device

Comparison process and result on each device

The following table shows the comparison process and result on each device.

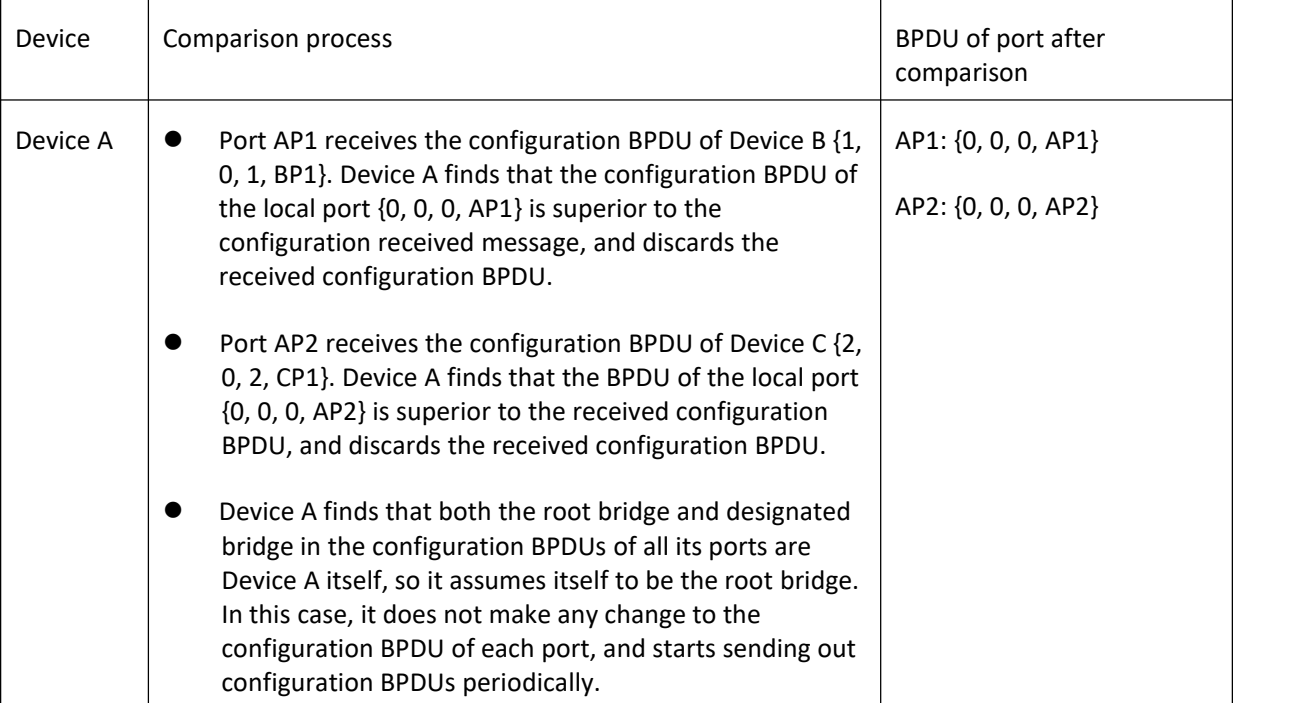

### **Table 1-3** Comparison process and result on each device

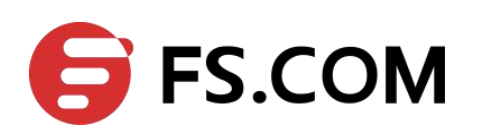

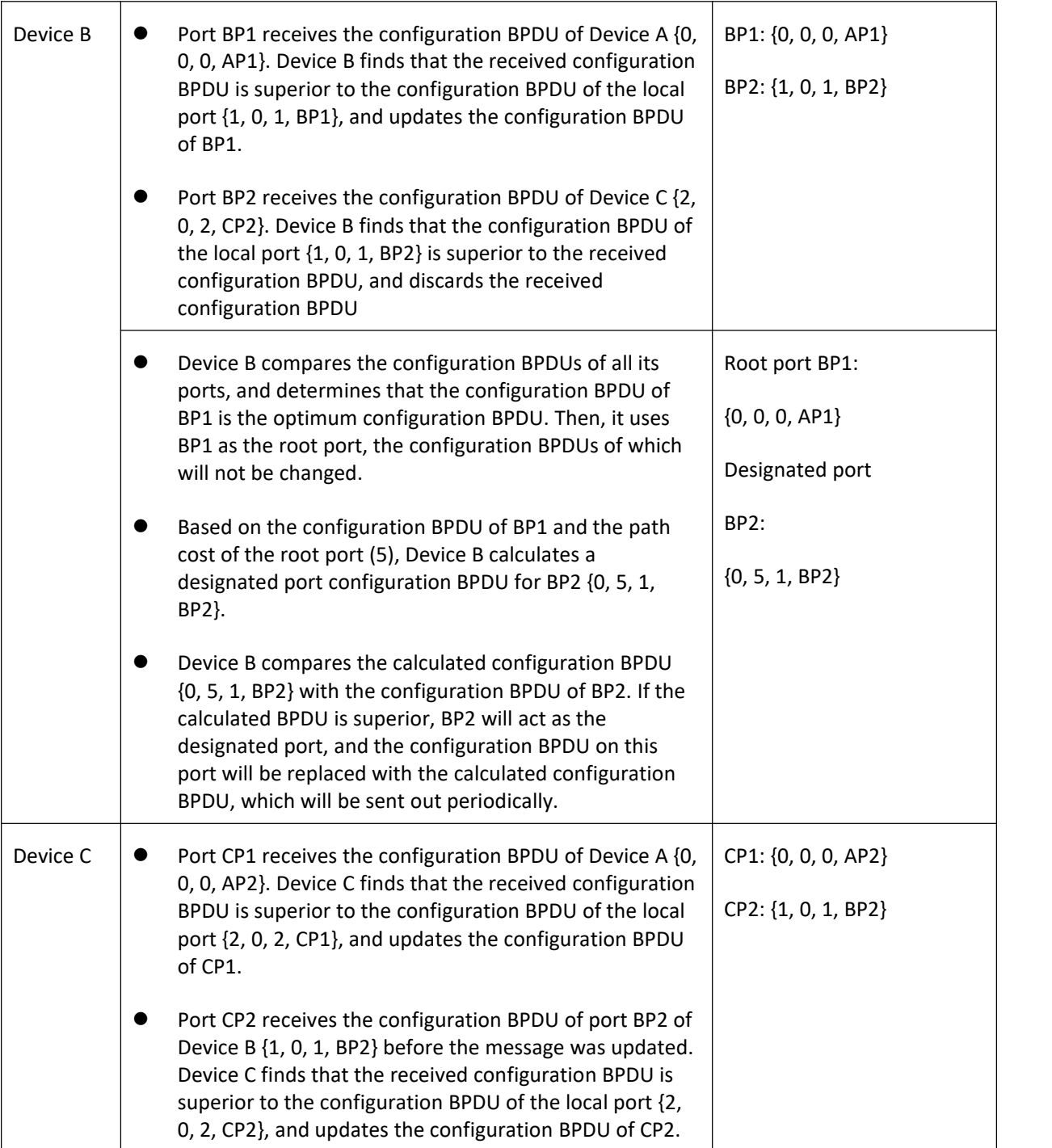

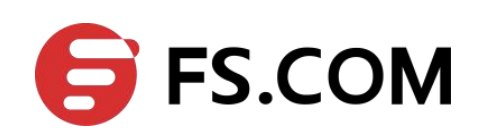

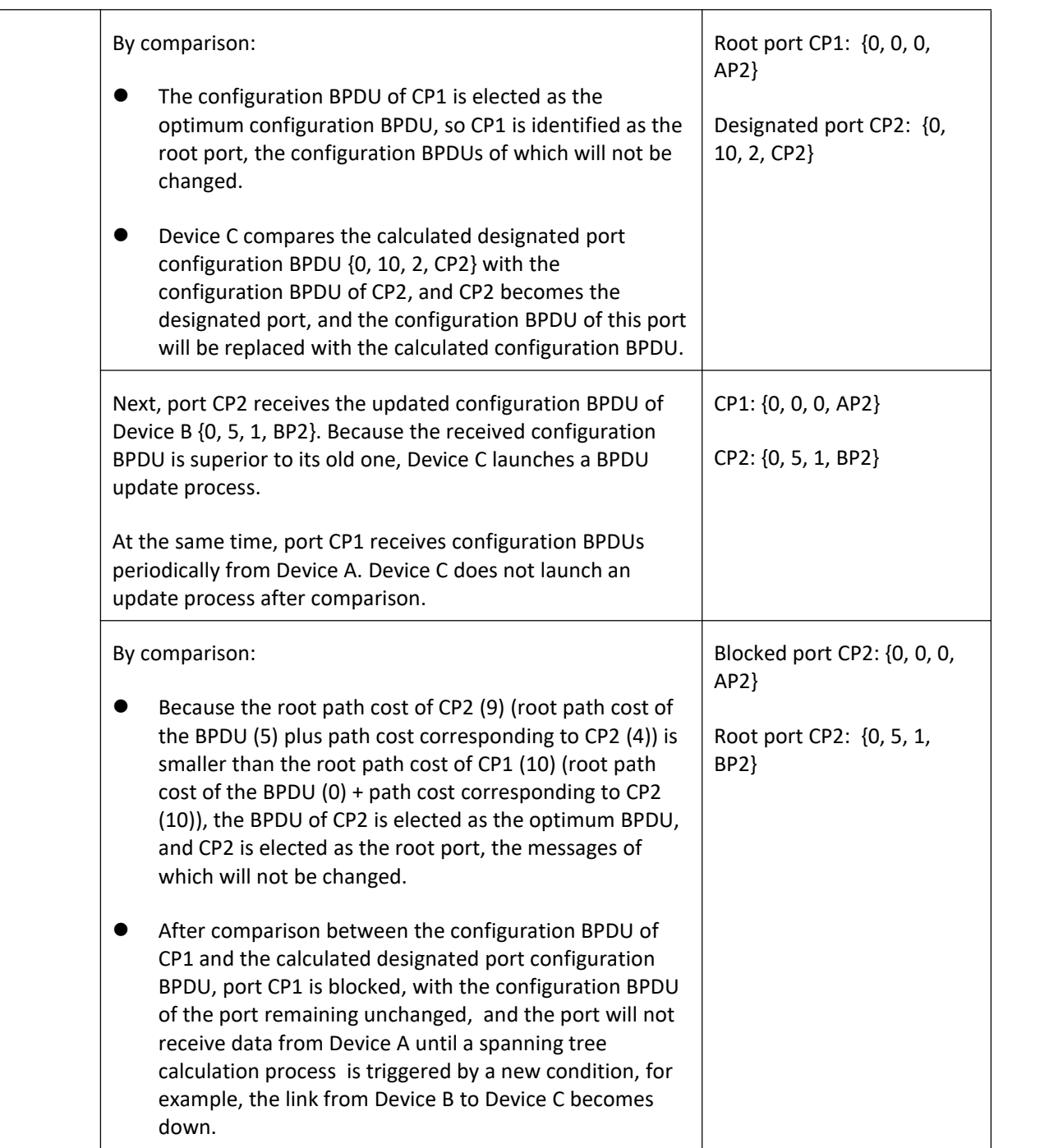

After the comparison processes described in the table above, a spanning tree with Device A as the root bridge is stabilized, as shown in Figure 1-4.

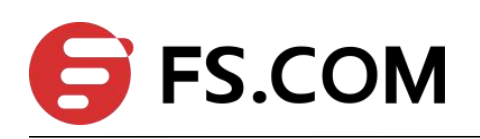

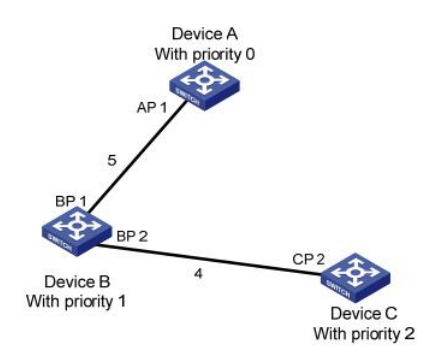

**Figure 1-4** The final calculated spanning tree

## **Note:**

To facilitate description, the spanning tree calculation process in this example is simplified, while the actual process is more complicated.

2) The BPDU forwarding mechanism in STP

- Upon network initiation, every switch regards itself as the root bridge, generates configuration BPDUs with itself as the root, and sends the configuration BPDUs at a regular interval of hello time.
- If it is the root port that received the configuration BPDU and the received configuration BPDU is superior to the configuration BPDU of the port, the device will increase message age carried in the configuration BPDU by a certain rule and start a timer to time the configuration BPDU while it sends out this configuration BPDU through the designated port.
- If the configuration BPDU received on the designated port has a lower priority than the configuration BPDU of the local port, the port will immediately send out its better configuration BPDU in response.
- If a path becomes faulty, the root port on this path will no longer receive new configuration BPDUs and the old configuration BPDUs will be discarded due to timeout. In this case, the device will generate a configuration BPDU with itself as the root and sends out the BPDU. This triggers a new spanning tree calculation process so that a new path is established to restore the network connectivity.

However, the newly calculated configuration BPDU will not be propagated throughout the network immediately, so the old root ports and designated ports that have not detected the topology change continue forwarding data along the old path. If the new root port and designated port begin to forward data as soon as they are elected, a temporary loop may occur.

### 3) STP timers

STP calculations need three important timing parameters: forward delay, hello time, and max age.

 Forward delay isthe delay time for device state transition.A path failure will cause re-calculation of the spanning tree, and the spanning tree structure will change accordingly. However, the new configuration BPDU as the calculation result cannot be propagated throughout the network immediately. If the newly elected root port and designated ports start

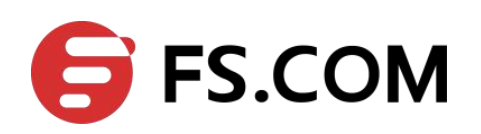

to forward data right away, a temporary loop is likely to occur. For this reason, as a mechanism for state transition in STP, a newly elected root port or designated port requires twice the forward delay time before transitioning to the forwarding state, when the new configuration BPDU has been propagated throughout the network.

 Hello time is the time interval at which a device sends hello packets to the surrounding devices to ensure that the paths are fault-free.

 $\bullet$  Max age is a parameter used to determine whether a configuration BPDU held by the device has expired. A configuration BPDU beyond the max age will be discarded.

# <span id="page-12-0"></span>**1.3 Implement RSTP on Ethernet Switch**

The Ethernet Switch implements the Rapid Spanning Tree Protocol (RSTP), i.e., the enhancement of STP. The Forward Delay for the root ports and designated ports to enter forwarding state is greatly reduced in certain conditions, thereby shortening the time period for stabilizing the network topology.

To achieve the rapid transition of the root port state, the following requirement should be met: The old root port on this switch has stopped data forwarding and the designated port in the upstream has begun forwarding data.

The conditions for rapid state transition of the designated port are:

- The port is an Edge port that does not connect with any switch directly or indirectly. If the designated port is an edge port, it can switch to forwarding state directly without immediately forwarding data.
- The port is connected with the point-to-point link, that is, it is the master port in aggregation ports or full duplex port. It is feasible to configure a point-to-point connection. However, errors may occur and therefore this configuration is not recommended. If the designated port is connected with the point-to-point link, it can enter the forwarding state right after handshaking with the downstream switch and receiving the response.

The switch that uses RSTP is compatible with the one using STP. Both protocol packets can be identified by the switch running RSTP and used in spanning tree calculation.

## **Note:**

RSTP is the protocol of single spanning tree. A switching network only has one spanning tree. To guarantee the normal communication inside a VLAN, the devices of a VLAN shall have routes to one another on the Spanning Tree, otherwise, the communication inside the VLAN will be affected if some links inside a VLAN are blocked.

For some VLAN that cannot be arranged along the spanning tree paths for some special requirements, you have to disable RSTP on the switch port corresponding to the VLAN.

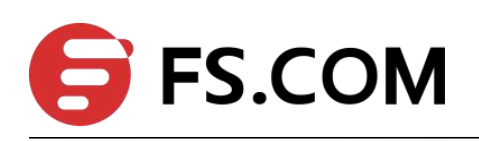

# <span id="page-13-0"></span>**1.4 Configure RSTP**

## <span id="page-13-1"></span>**1.4.1 RSTP Configuration Task List**

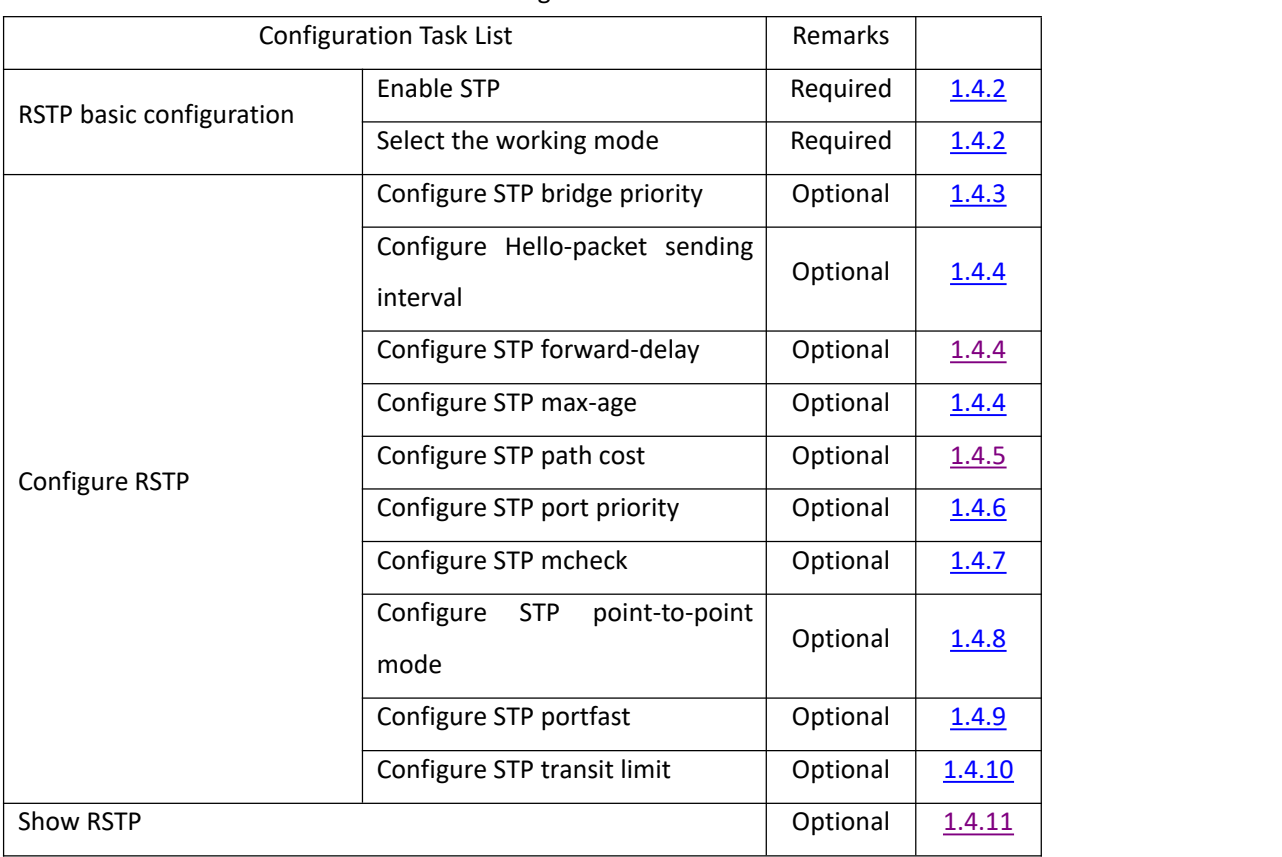

## **Table 1-4** RSTP Configuration Task List

## <span id="page-13-2"></span>**1.4.2 Enable RSTP**

After enabling STP globally, all ports will be defaulted to join the STP topology calculating by default. If some port is not allowed to take part in the STP calculation, administrator can use **no spanning-tree** command in interface configuration mode to disable STP on this port.

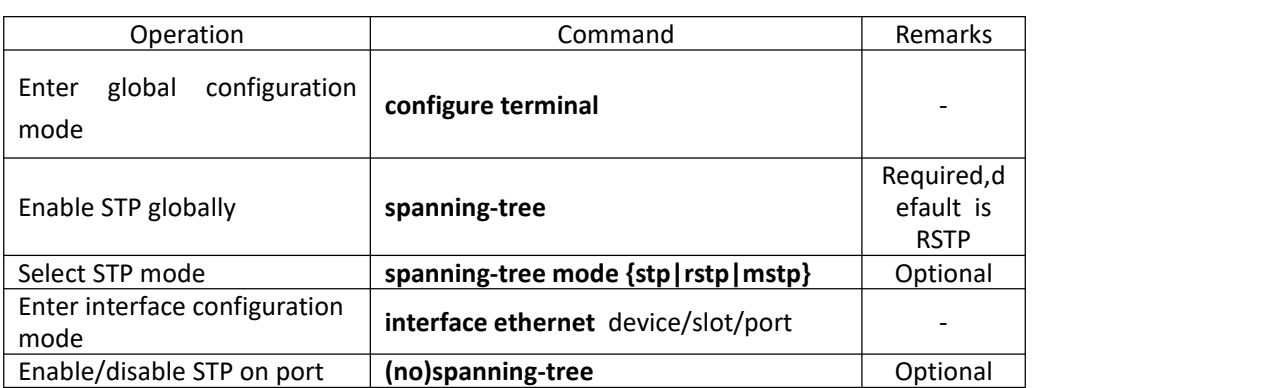

## **Table 1-5** Enable STP

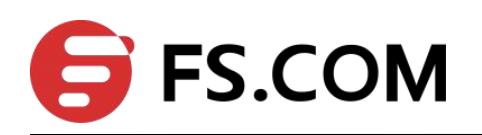

# **Note:**

When enable STP globally, the system is working under RSTP mode.

## <span id="page-14-0"></span>**1.4.3 Configure STP Bridge Priority**

The priority of bridge determines this switch can be root or not. If this switch is needed to be the root, the priority can be configured inferior.

By default, the switch bridge priority is 32768.

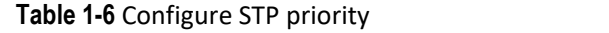

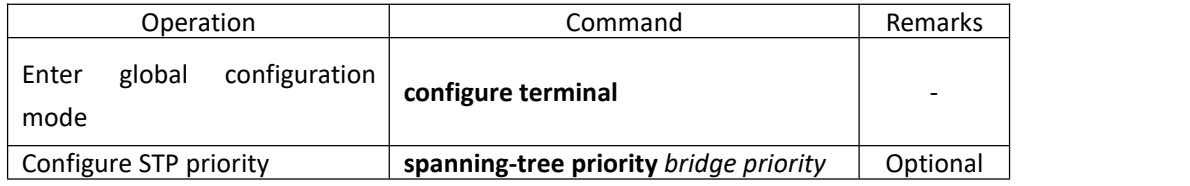

### <span id="page-14-1"></span>**1.4.4 Configure Time Parameter**

There are three time parameters: Forward Delay, Hello Time and Max Age.

User can configure these three parameters for RSTP calculation.

**Table 1-7** Configure the time parameter

| Operation                                  | Command                            | Remarks  |
|--------------------------------------------|------------------------------------|----------|
| Enter global configuration mode            | configure terminal                 | ۰        |
| Configure Hello-packet sending<br>interval | spanning-tree hello-time seconds   | Optional |
| Configure STP forward-delay                | spanning-tree forward-time seconds | Optional |
| Configure STP max-age                      | spanning-tree max-age seconds      | Optional |

## **Note:**

 Too long Hello Time may cause link failure thought by network bridge for losing packets of the link to restart accounting STP; too smaller Hello Time may cause network bridge frequently to send configuration packet to strengthen the load of network and CPU. Hello Time ranges from 1 to 10 seconds. It is suggested to use the default time of 2 seconds. Hello Time ≤ Forward Delay-2.

 If Forward Delay is configured too small, temporary redundancy will be caused; if Forward Delay is configured too large, network will not be restored linking for a long time. Forward Delay ranges from 4 to 30 seconds. The default forward delay time, 15 seconds is suggested to use. Forward Delay≥Hello Time + 2.

 Max Age is used to configure the longest aging interval of STP. Lose packet when over-timing. The STP will be frequently accounts and take crowded network to be link fault, if the value is too small. If the value is too large, the link fault cannot be known timely. Max Age is determined bydiameter of network, and the default time of 20

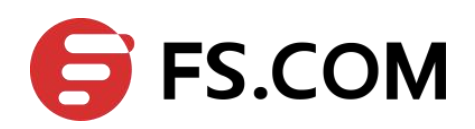

seconds is suggested. 2\*(Hello Time + 1)  $\leq$  Max Age  $\leq$  2\*(ForwardDelay - 1) When enable STP globally, the system is working under RSTP mode.

### <span id="page-15-0"></span>**1.4.5 Configure STP Path Cost**

Configure interface STP path cost and choose the path with the smallest path cost to be the effective path.

The path cost is related to the link speed rate. The larger the speed rate is, the less the cost is. STP can auto-detect the link speed rate of current interface and converse it to be the cost.

Configure port path cost will make STP re-calculating. The value of the path cost is 1-65535. It is suggested using the default vaule, which makes the STP to calculate the current port cost by itself. By default, the path cost is determined by the current port speed.

When the port is 10M, the default cost is 200,000; when the port is 100M, the default cost is 20,000; 1000M, 2,000.

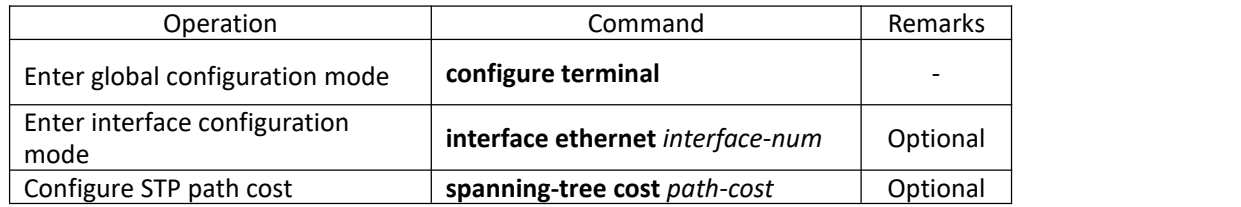

#### **Table 1-8** Configure STP path cost

### <span id="page-15-1"></span>**1.4.6 Configure STP Port Priority**

Specify specified port in STP by configuring port priority. Generally, the smaller the value is, the superior the priority is, and the port will be more possible to be included in STP. If the priorities are the same, the port number is considered.

The smaller the value is, the superior the priority is, and the port is easier to be the root interface. Change the port priority may cause the re-calculating of the STP. The port priority ranges from 0 to 255. The default port priority is 128.

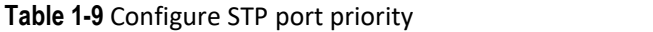

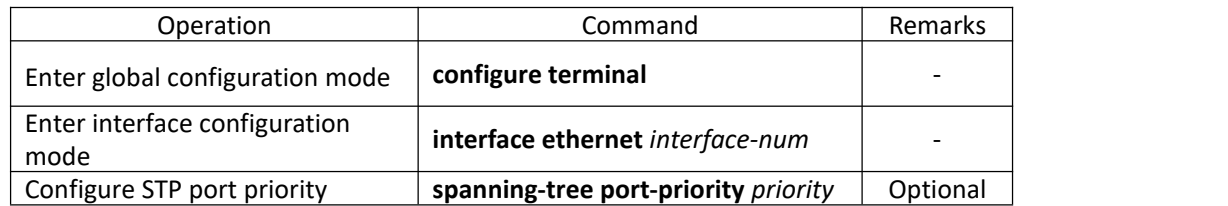

### <span id="page-15-2"></span>**1.4.7 Configure STP mcheck**

Switch working under RSTP mode can be connected to switch with STP. But when the neighbor is working under RSTP, the two connected ports are still work under STP mode. Mcheck is for force

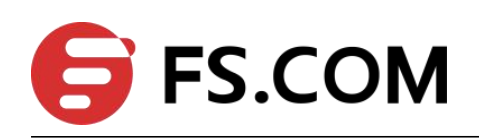

port sending RSTP packet to make sure the two neighbor ports can be working under RSTP. If yes, the working mode will turn to be RSTP.

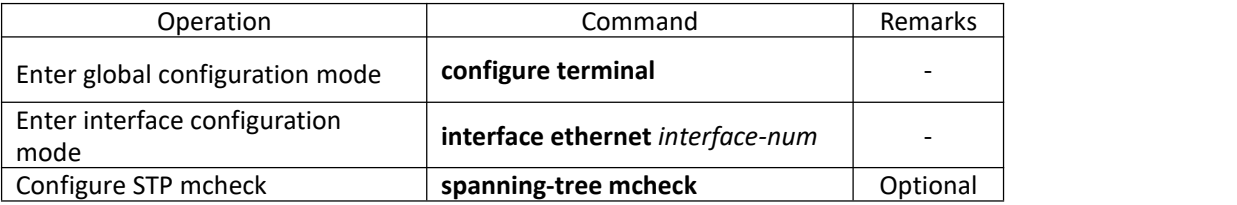

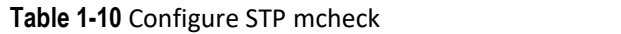

### <span id="page-16-0"></span>**1.4.8 Configure STP Point-to-Point Mode**

In rstp, the requirement of interface quickly in transmission status is that the interface must be point to point link not media sharing link. It can be specified interface link mode manually and can also judge it by network bridge.

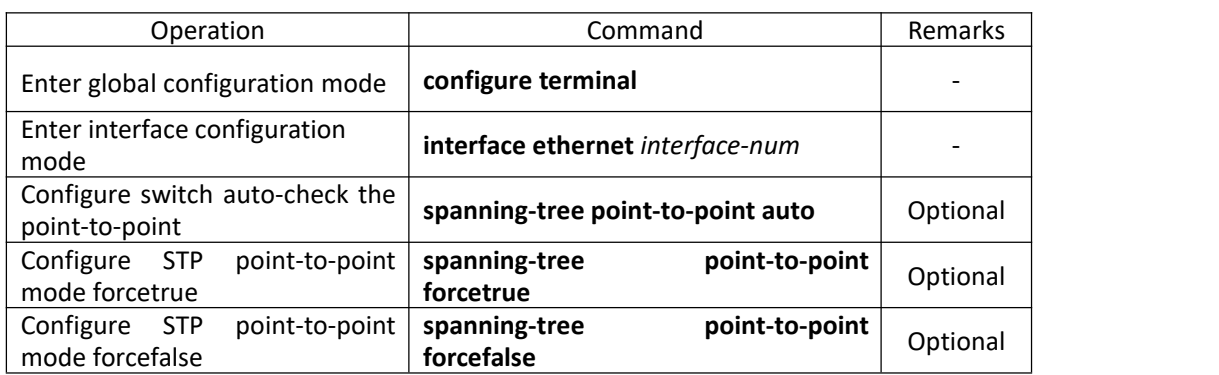

#### **Table 1-11** Configure STP point-to-point mode

### <span id="page-16-1"></span>**1.4.9 Configure STP Portfast**

Edge port is the port connecting to the host which can be in transmission status in very short time after linkup, but once the port receiving STP packet, it will shift to be non-edge port.

**Table 1-12** Configure STP portfast

| Operation                          | Command                          | Remarks                  |
|------------------------------------|----------------------------------|--------------------------|
| Enter global configuration mode    | configure terminal               | $\overline{\phantom{0}}$ |
| Enter interface configuration mode | interface ethernet interface-num |                          |
| Configure STP portfast             | spanning-tree portfast           | Optional                 |

### <span id="page-16-2"></span>**1.4.10 Configure STP Transit Limit**

Restrict STP occupying bandwidth by restricting the speed of sending BPDU packet. The speed is determined by the number of BPDU sent in each hello time.

By default, port will send 3 BPDU packets in every Hello time interval.

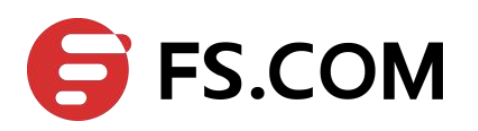

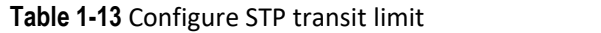

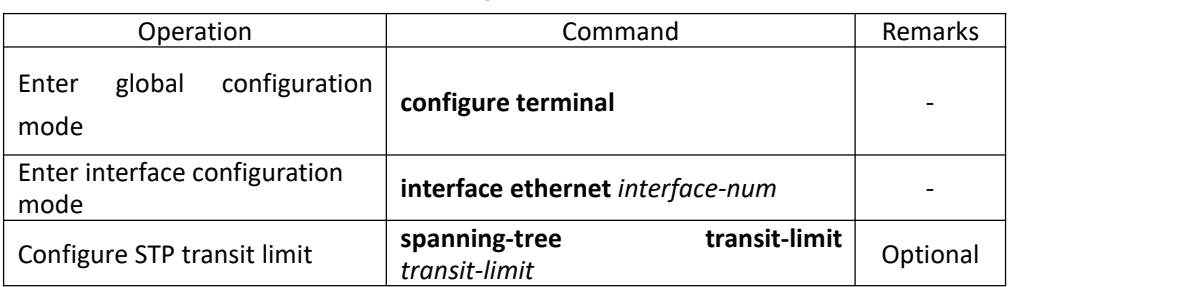

## <span id="page-17-0"></span>**1.4.11 Configure Root Protection of a Port**

The root bridge may receive the higher priority configuration message due to misconfiguration of the maintenance personnel or malicious attacks in the network. Thus, the current root bridge can lose the status of the root bridge and cause incorrect network topology changes. Assume that the original traffic is forwarded over a high-speed link, this illegal change will cause the traffic passing through the high-speed link to be traced to the low-speed link, which results in network congestion. Root protection can prevent from happening.

For a port with root protection enabled, the port role can only be the designated port. Once a high-priority configuration has been received on the port, there are two options for configuring the status of these ports:

Block-port: The port state is set for discarding, discarding BPDU configuration messages and not forwarding data packets.

Drop-packets: Port state is forwarding, only the BPDU configuration is discarded, and ordinary packets can be forwarded.

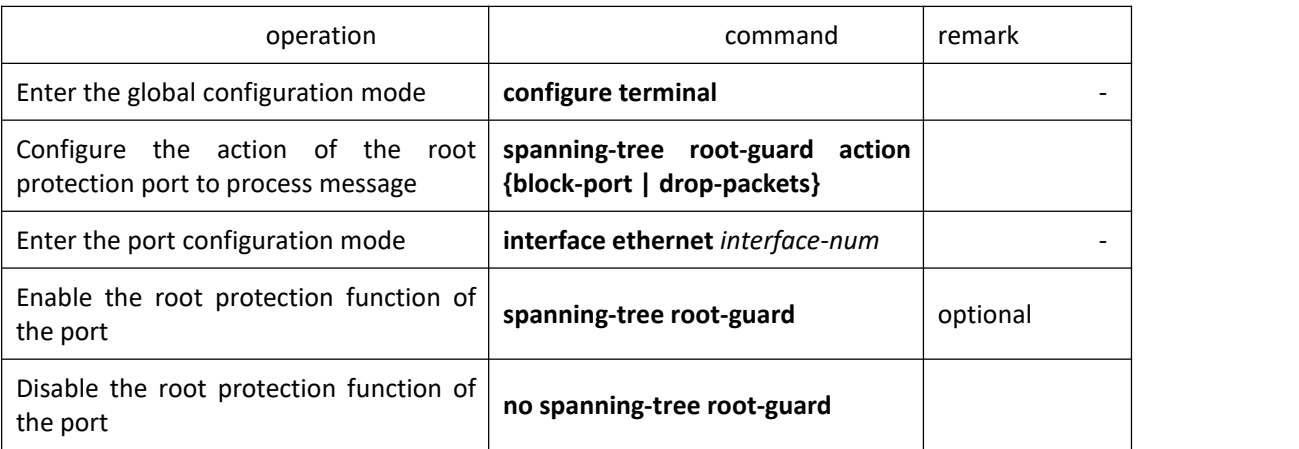

#### Configure Root Protection of a Port

### <span id="page-17-1"></span>**1.4.12 Configure Loop-guard Function**

Loop-guard function: To prevent a blocked port because of un-normal link (not two-way communication) not receive the BPDU configuration information, which becomes forwarding state. When the port is configured with this option, the port remains blocked even if BPDU configuration is not received.

Configure port loop-guard function

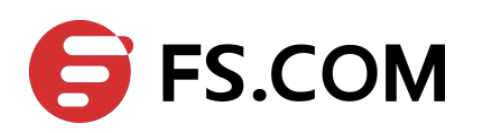

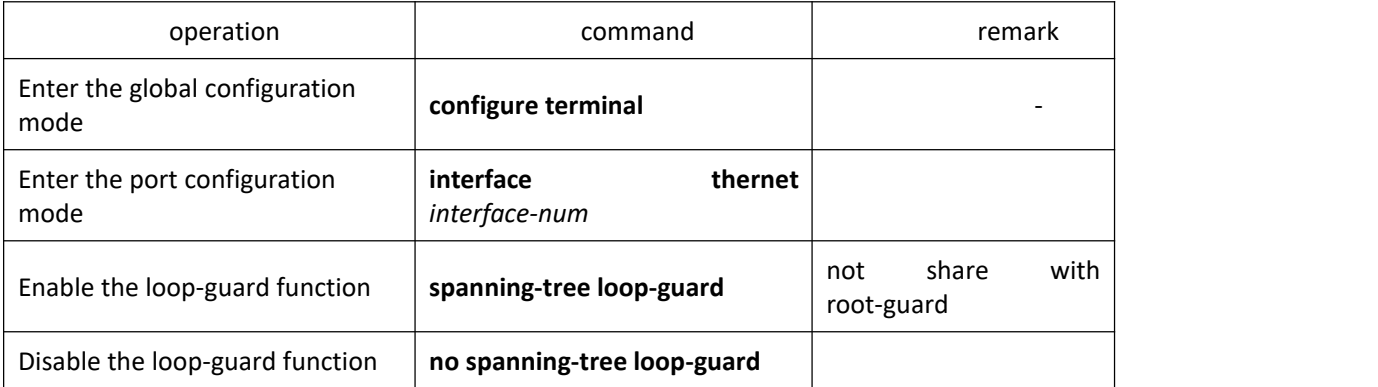

## <span id="page-18-0"></span>**1.4.13 Configure Bpdu-guard Function**

For an access layer device, an access port is usually directly connected with a user terminal (such as a PC) or a file server. In this case, the access port is configured as an edge port to implement rapid transition. When these ports receive BPDU messages, the system will automatically set these ports as non-edge ports and recalculate spanning trees to cause network topology changes. These ports should normally not receive BPDU message. If someone forges BPDU to attack the device maliciously, the network will become unstable.

The device provides the BPDU guard function to prevent such attacks: after the BPDU guard function is enabled on a device, if a port configured with an edge port attribute receives BPDU message, the device will SHUTDOWN the port and prompt the user with the syslog information. The port is restored by manual NO SHUTDOWN.

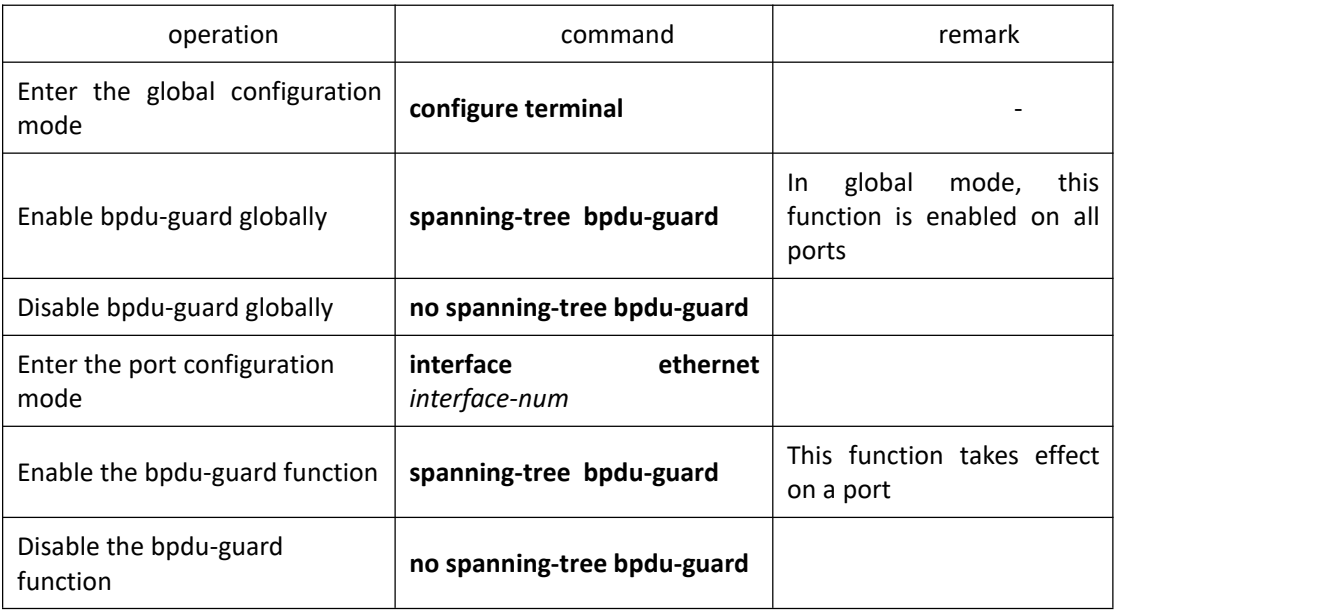

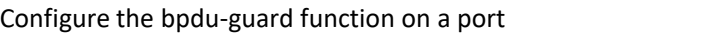

Note:

The port BPDU guard function takes effect only on the portconfigured with the edge port attribute. For a port that is configured with edge port attribute, receives BPDU message from another port and

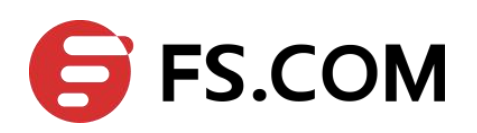

becomes a non-edge port again, if the BPDU guard function is enabled, the port can take effect only when it is restarted as an edge port.

## <span id="page-19-0"></span>**1.4.14 Configure Bpdu-filter Function**

After the bpdu-filter is set on the edge port, the device will discard the received BPDU message, and the port will not send BPDU message.

![](_page_19_Picture_472.jpeg)

#### Configure bpdu-filter function for port

### <span id="page-19-1"></span>**1.4.15 Bpdu-car Function**

When a large number of bpdu messages are on the CPU, it causes likely CPU busy, so the bpdu-car function limits the rate of bppu message on the cpu.

Configure BPDU-Car

![](_page_19_Picture_473.jpeg)

![](_page_20_Picture_0.jpeg)

![](_page_20_Picture_490.jpeg)

#### <span id="page-20-0"></span>**1.4.16 Discard-BPDU Function**

The Discard-bpdu function is used to drop spanning tree message. If the device does not want to receive BPDU message from other networks and cause the switch spanning tree to vibrate. This function can be opened.

This function is usually enabled on the edge port.

The Discard-BPDU function is disabled by default. Global configuration and port configuration are mutually exclusive: globally, all ports are enabled. If you only need to enable certain designated ports and other ports are not enabled, you need not configure them globally to directly enter the specified port enabling function.

![](_page_20_Picture_491.jpeg)

#### Configure the global Discard-BPDU

#### Configure port Discard-BPDU

![](_page_20_Picture_492.jpeg)

#### <span id="page-20-1"></span>**1.4.17 RSTP Monitor and Maintenance**

After finishing above configuration, user can check the configurations by command below.

**Table 1-14** RSTP monitor and maintenance

| Operation          | Command                                                             | Remarks                   |
|--------------------|---------------------------------------------------------------------|---------------------------|
| Show STP interface | show spanning-tree interface [brief [ethernet<br>device/slot/port]] | On<br>any<br>configuratio |

![](_page_21_Picture_0.jpeg)

![](_page_21_Picture_337.jpeg)

# <span id="page-21-0"></span>**1.5 STP Configuration Example**

### **II. Network requirements**

As shown in following figure, S-switch-A is core switch as the root. S-switch-B is the bridge. The link between S-switch-A and S-switch-B is backup link. When there is failure between S-switch-B and S-switch-C, the link between S-switch-A and S-switch-B can work normally.

#### **III. Network diagram**

![](_page_21_Figure_7.jpeg)

#### **IV. Configuration procedure**

The default STP mode is RSTP. Enable global RSTP and use its default time parameter.

### **Configure Switch A**

#configure Ethernet0/0/1 and Ethernet0/0/2 to be trunk, and enable root-guard

S-switch-A(config)#interface range ethernet 0/0/1 ethernet 0/0/2

S-switch-A(config-if-range)#switchport mode trunk

S-switch-A(config-if-range)#spanning-tree root-guard

S-switch-A(config-if-range)#exit

# configure S-switch-A priority to be 0 to make sure S-switch-A is root S-switch-A(config)#spanning-tree priority 0

# Enable global RSTP S-switch-A(config)#spanning-tree

### **Configure Switch B**

#configure Ethernet0/0/1 and Ethernet0/0/2 to be trunk S-switch-B(config)#interface range ethernet 0/0/1 ethernet 0/0/2 S-switch-B(config-if-range)#switchport mode trunk S-switch-B(config-if-range)#exit

![](_page_22_Picture_1.jpeg)

# configure S-switch-B priority to be 4096 to make sure S-switch-B is bridge. Configure cost of Ethernet0/0/1 and Ethernet0/0/2 to be 10

S-switch-B(config)#spanning-tree priority 4096

S-switch-B(config)#interface range ethernet 0/0/1 ethernet 0/0/2

S-switch-B(config-if-range)#spanning-tree cost 10

S-switch-B(config-if-range)#exit

# Enable global RSTP

S-switch-B(config)#spanning-tree

## **Configure Switch C**

#configure Ethernet0/0/1 and Ethernet0/0/2 to be trunk S-switch-C(config)#interface range ethernet 0/0/1 ethernet 0/0/2 S-switch-C(config-if-range)#switchport mode trunk S-switch-C(config-if-range)#exit

#Configure cost of Ethernet0/0/1 and Ethernet0/0/2 to be 10 to make sure link between S-switch-B and S-switch-C to be main link

S-switch-C(config)#interface range ethernet 0/0/1 ethernet 0/0/2

S-switch-C(config-if-range)#spanning-tree cost 10

S-switch-C(config-if-range)#exit

# Enable global RSTP S-switch-C(config)#spanning-tree

### **Check the configuration**

# S-switch-A S-switch-A(config)#show spanning-tree interface ethernet 0/0/1 ethernet 0/0/2 The bridge is executing the IEEE Rapid Spanning Tree protocol The bridge has priority 0, MAC address: 000a.5a13.b13d Configured Hello Time 2 second(s), Max Age 20 second(s), Forward Delay 15 second(s) Root Bridge has priority 0, MAC address 000a.5a13.b13d Path cost to root bridge is 0

![](_page_23_Picture_1.jpeg)

Stp top change 3 times

Port e0/0/1 of bridge is Forwarding Spanning tree protocol is enabled remote loop detect is disabled The port is a DesignatedPort Port path cost 200000 Port priority 128 root guard enabled and port is not in root-inconsistent state Designated bridge has priority 0, MAC address 000a.5a13.b13d The Port is a non-edge port Connected to a point-to-point LAN segment Maximum transmission limit is 3 BPDUs per hello time Times: Hello Time 2 second(s), Max Age 20 second(s) Forward Delay 15 second(s), Message Age 0 sent BPDU: 54 TCN: 0, RST: 54, Config BPDU: 0 received BPDU: 10 TCN: 0, RST: 10, Config BPDU: 0 Port e0/0/2 of bridge is Forwarding Spanning tree protocol is enabled

remote loop detect is disabled

The port is a DesignatedPort

Port path cost 200000

Port priority 128

root guard enabled and port is not in root-inconsistent state

Designated bridge has priority 0, MAC address 000a.5a13.b13d

The Port is a non-edge port

Connected to a point-to-point LAN segment

Maximum transmission limit is 3 BPDUs per hello time

Times: Hello Time 2 second(s), Max Age 20 second(s)

Forward Delay 15 second(s), Message Age 0

sent BPDU: 16

TCN: 0, RST: 17, Config BPDU: 0

![](_page_24_Picture_0.jpeg)

received BPDU: 3 TCN: 0, RST: 3, Config BPDU: 0

### # S-switch-B

S-switch-B(config)#show spanning-tree interface ethernet 0/0/1 ethernet 0/0/2 The bridge is executing the IEEE Rapid Spanning Tree protocol The bridge has priority 4096, MAC address: 0000.0077.8899 Configured Hello Time 2 second(s), Max Age 20 second(s), Forward Delay 15 second(s) Root Bridge has priority 0, MAC address 000a.5a13.b13d Path cost to root bridge is 10 Stp top change 3 times

Port e0/0/1 of bridge is Forwarding

Spanning tree protocol is enabled

remote loop detect is disabled

The port is a RootPort

Port path cost 10

Port priority 128

root guard disabled and port is not in root-inconsistent state

Designated bridge has priority 0, MAC address 000a.5a13.b13d

The Port is a non-edge port

Connected to a point-to-point LAN segment

Maximum transmission limit is 3 BPDUs per hello time

Times: Hello Time 2 second(s), Max Age 20 second(s)

Forward Delay 15 second(s), Message Age 0

sent BPDU: 21

TCN: 0, RST: 12, Config BPDU: 9

received BPDU: 204

TCN: 0, RST: 202, Config BPDU: 2

Port e0/0/2 of bridge is Forwarding Spanning tree protocol is enabled remote loop detect is disabled The port is a DesignatedPort

![](_page_25_Picture_1.jpeg)

Port path cost 10 Port priority 128 root guard disabled and port is not in root-inconsistent state Designated bridge has priority 4096, MAC address 0000.0077.8899 The Port is a non-edge port Connected to a point-to-point LAN segment Maximum transmission limit is 3 BPDUs per hello time Times: Hello Time 2 second(s), Max Age 20 second(s) Forward Delay 15 second(s), Message Age 1 sent BPDU: 191 TCN: 0, RST: 188, Config BPDU: 3 received BPDU: 13 TCN: 0, RST: 5, Config BPDU: 8 # S-switch-C

S-switch-C(config)#show spanning-tree interface ethernet 0/0/1 ethernet 0/0/

2

The bridge is executing the IEEE Rapid Spanning Tree protocol The bridge has priority 32768, MAC address: 000a.5a13.f48e Configured Hello Time 2 second(s), Max Age 20 second(s), Forward Delay 15 second(s) Root Bridge has priority 0, MAC address 000a.5a13.b13d Path cost to root bridge is 20 Stp top change 3 times

Port e0/0/1 of bridge is Discarding Spanning tree protocol is enabled remote loop detect is disabled The port is a AlternatePort Port path cost 200000 Port priority 128 root guard disabled and port is not in root-inconsistent state Designated bridge has priority 0, MAC address 000a.5a13.b13d The Port is a non-edge port Connected to a point-to-point LAN segment

![](_page_26_Picture_1.jpeg)

Maximum transmission limit is 3 BPDUs per hello time Times: Hello Time 2 second(s), Max Age 20 second(s) Forward Delay 15 second(s), Message Age 0 sent BPDU: 3 TCN: 0, RST: 3, Config BPDU: 0 received BPDU: 396 TCN: 0, RST: 396, Config BPDU: 0

Port e0/0/2 of bridge is Forwarding

Spanning tree protocol is enabled

remote loop detect is disabled

The port is a RootPort

Port path cost 10

Port priority 128

root guard disabled and port is not in root-inconsistent state

Designated bridge has priority 4096, MAC address 0000.0077.8899

The Port is a non-edge port

Connected to a point-to-point LAN segment

Maximum transmission limit is 3 BPDUs per hello time

Times: Hello Time 2 second(s), Max Age 20 second(s)

Forward Delay 15 second(s), Message Age 1

sent BPDU: 8

TCN: 0, RST: 8, Config BPDU: 0

received BPDU: 418

TCN: 0, RST: 418, Config BPDU: 0